## **Questions :**

Comment se faire une idée d'une habitation qui n'est pas encore construite ?

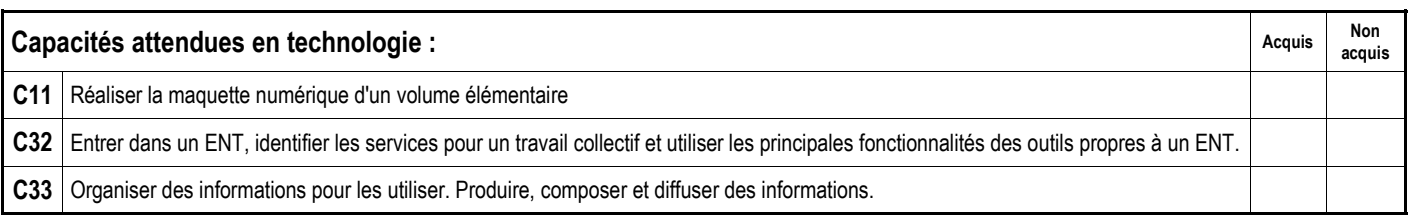

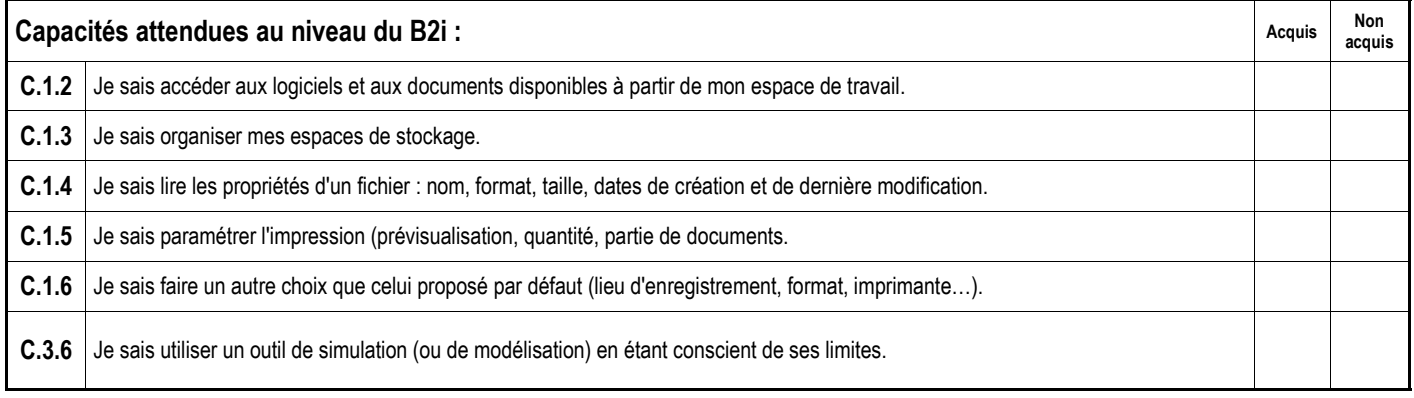

## **Travail à réaliser :**

Réalisation du modèle numérique du pavillon "Xynops" à l'aide du logiciel Google Sketchup et des fiches guides "Pavillon virtuel avec Google Sketchup 1/8 à 8/8".

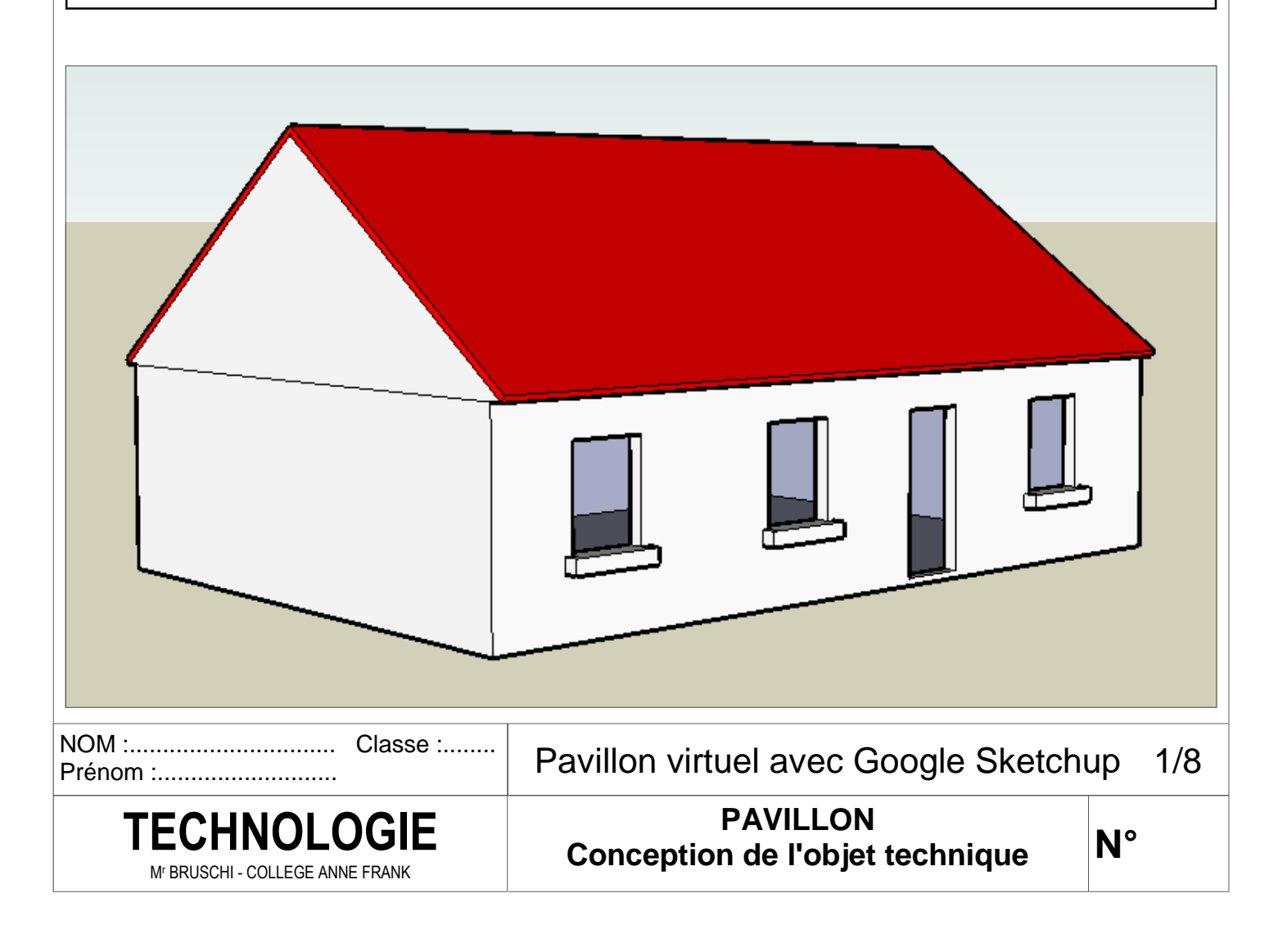

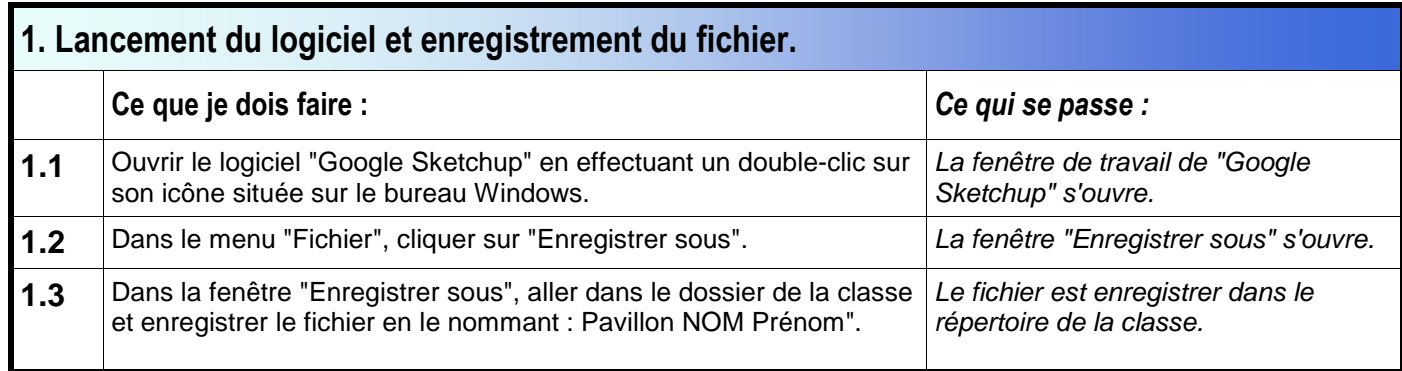

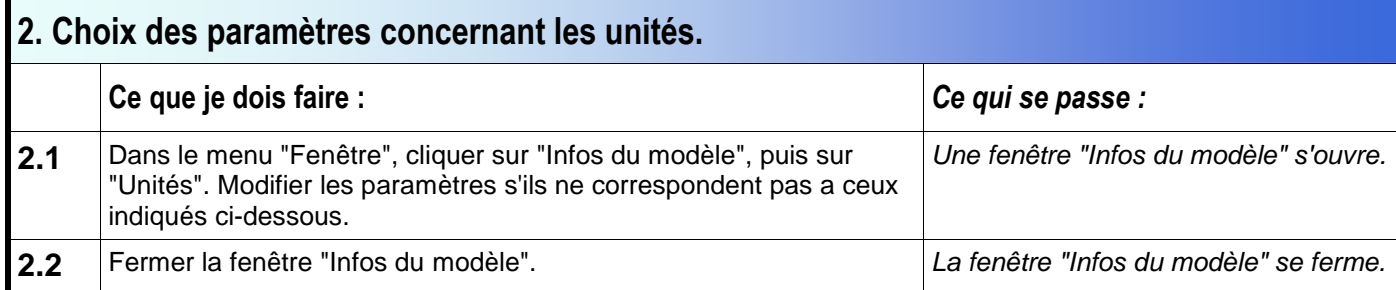

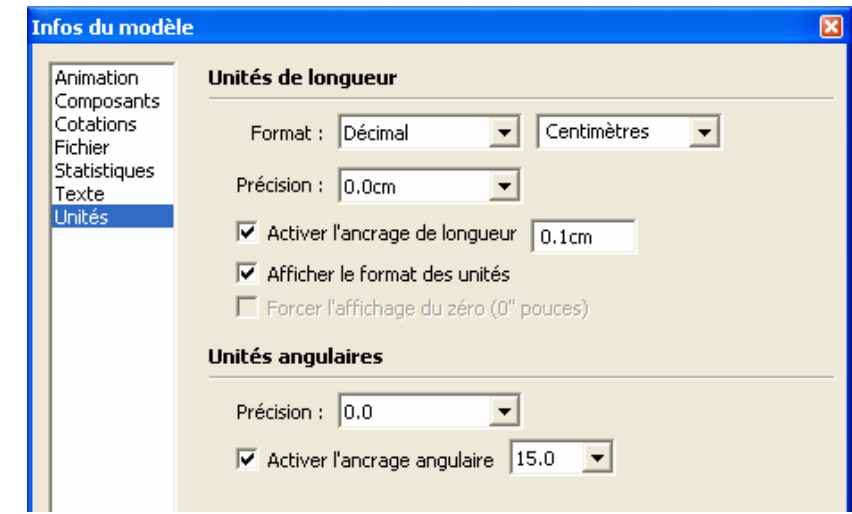

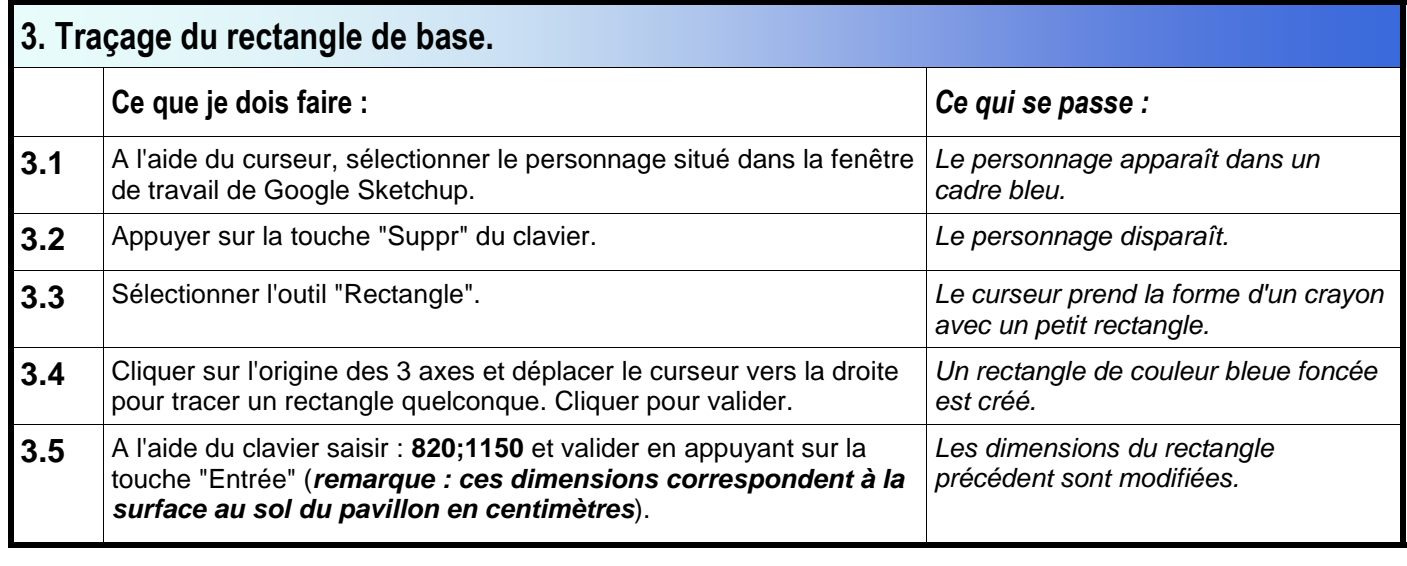

NOM :............................... Classe :........ Prénom :............................

Mr BRUSCHI - COLLEGE ANNE FRANK

Pavillon virtuel avec Google Sketchup 2/8

**PAVILLON Conception de l'objet technique TECHNOLOGIE** 

**N°** 

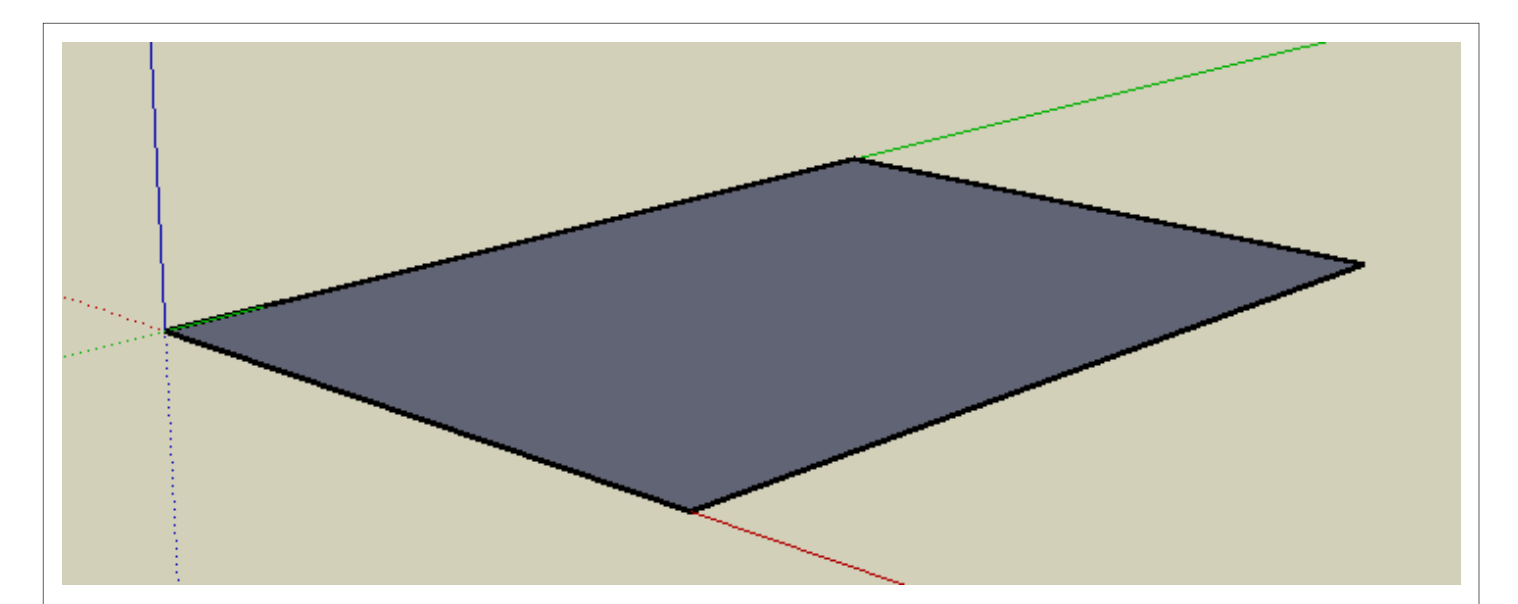

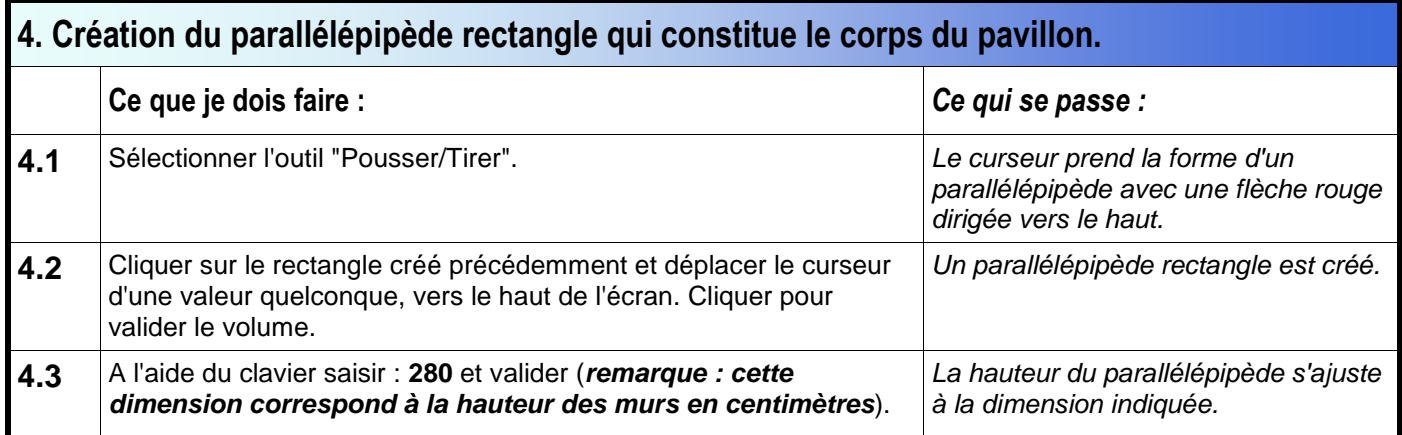

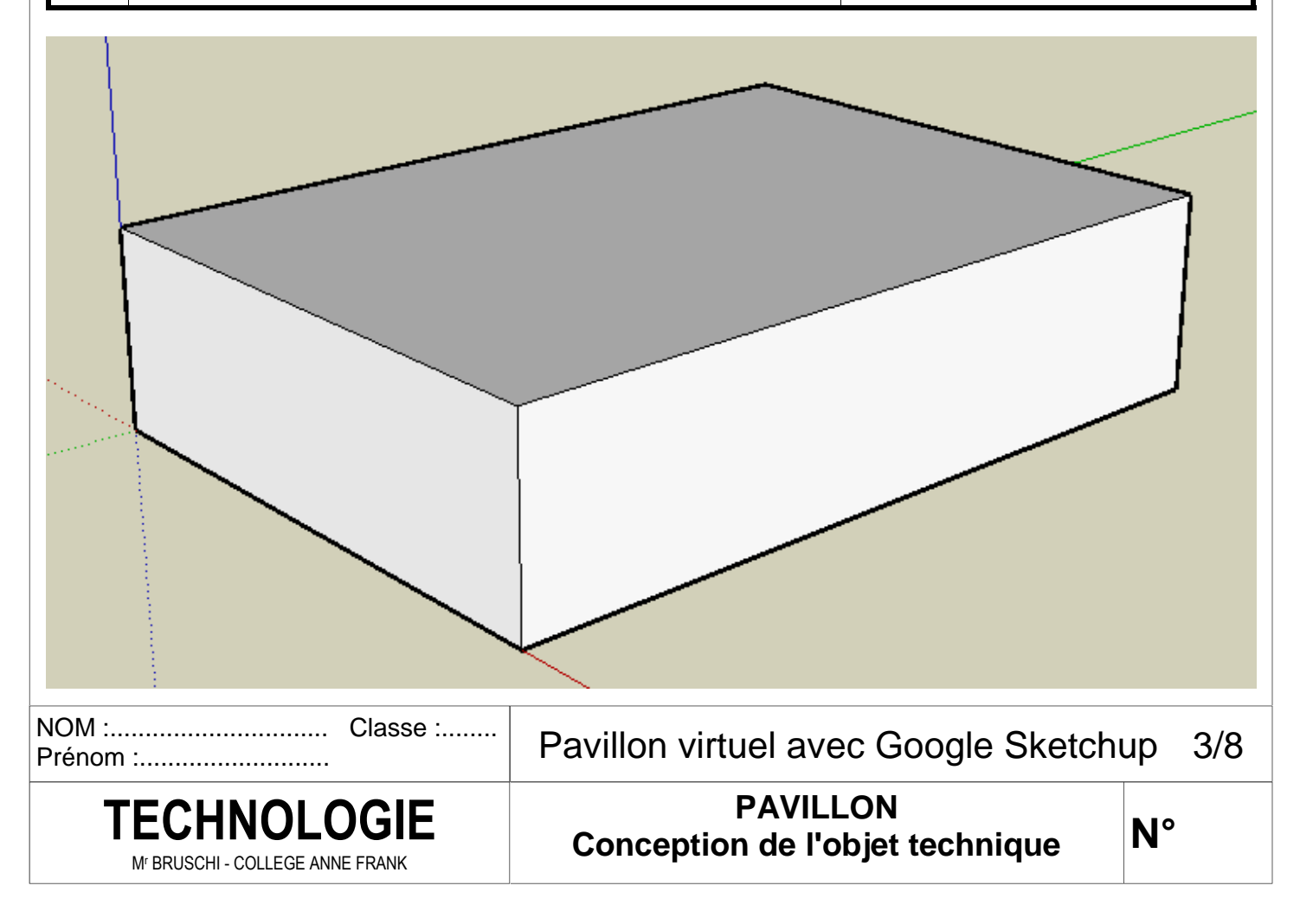

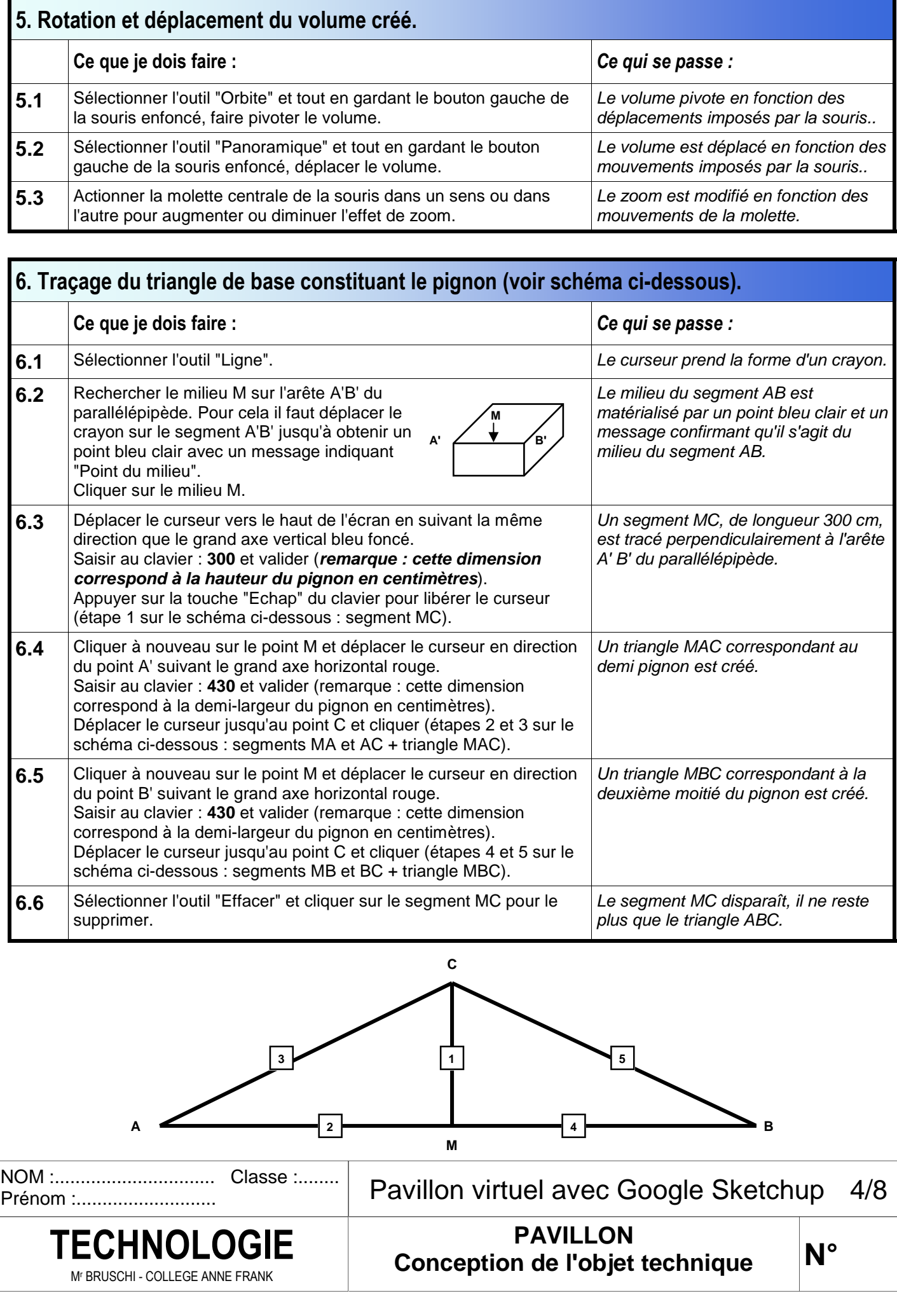

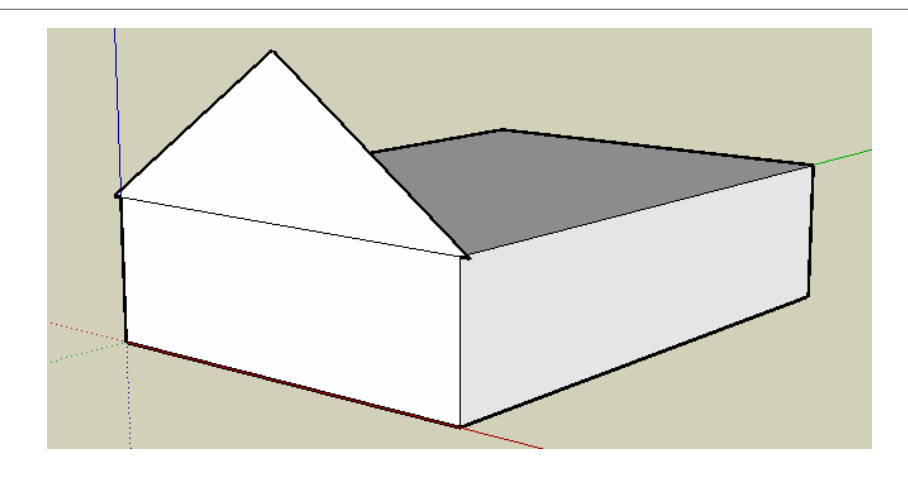

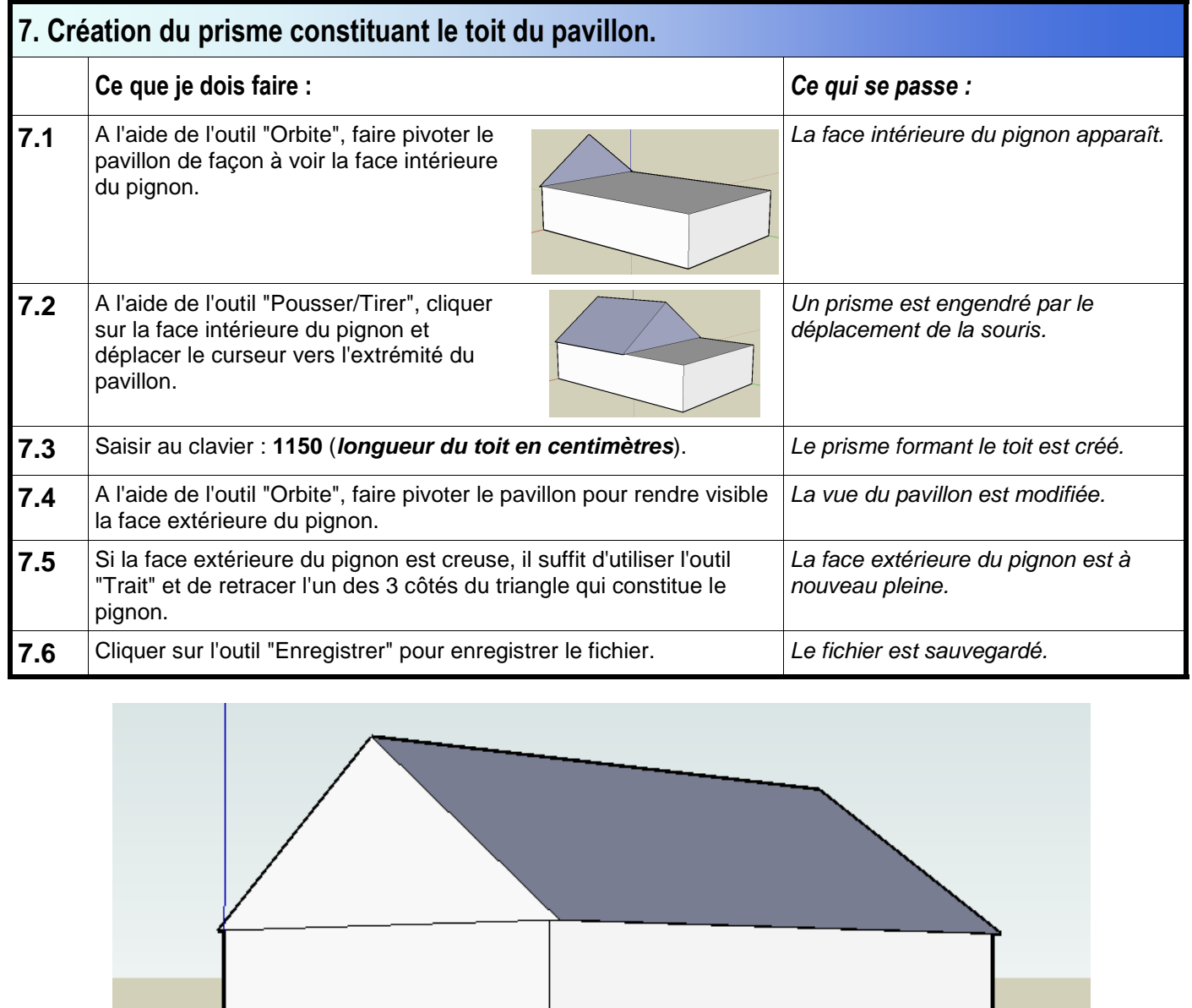

Mr BRUSCHI - COLLEGE ANNE FRANK

minimaa

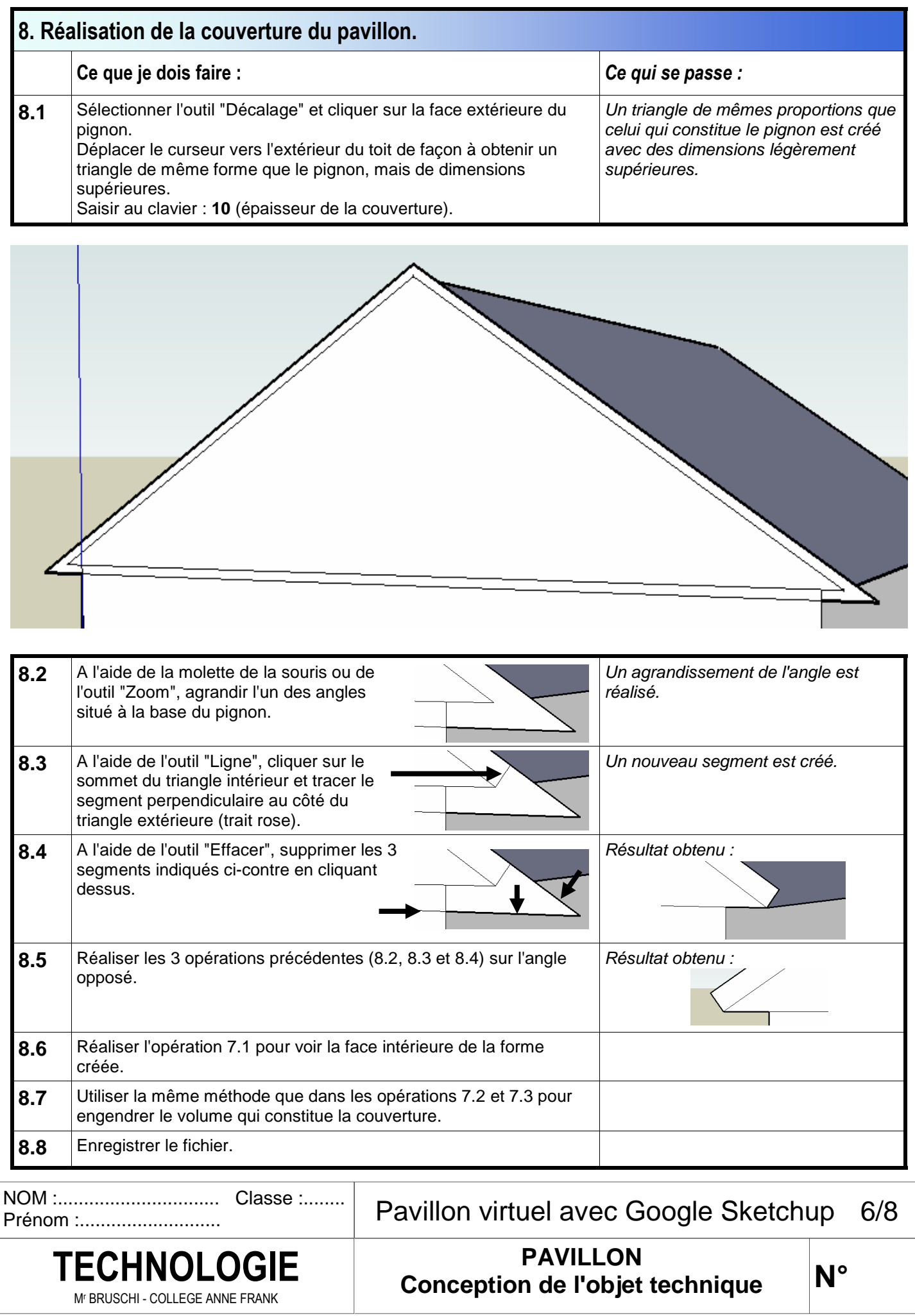

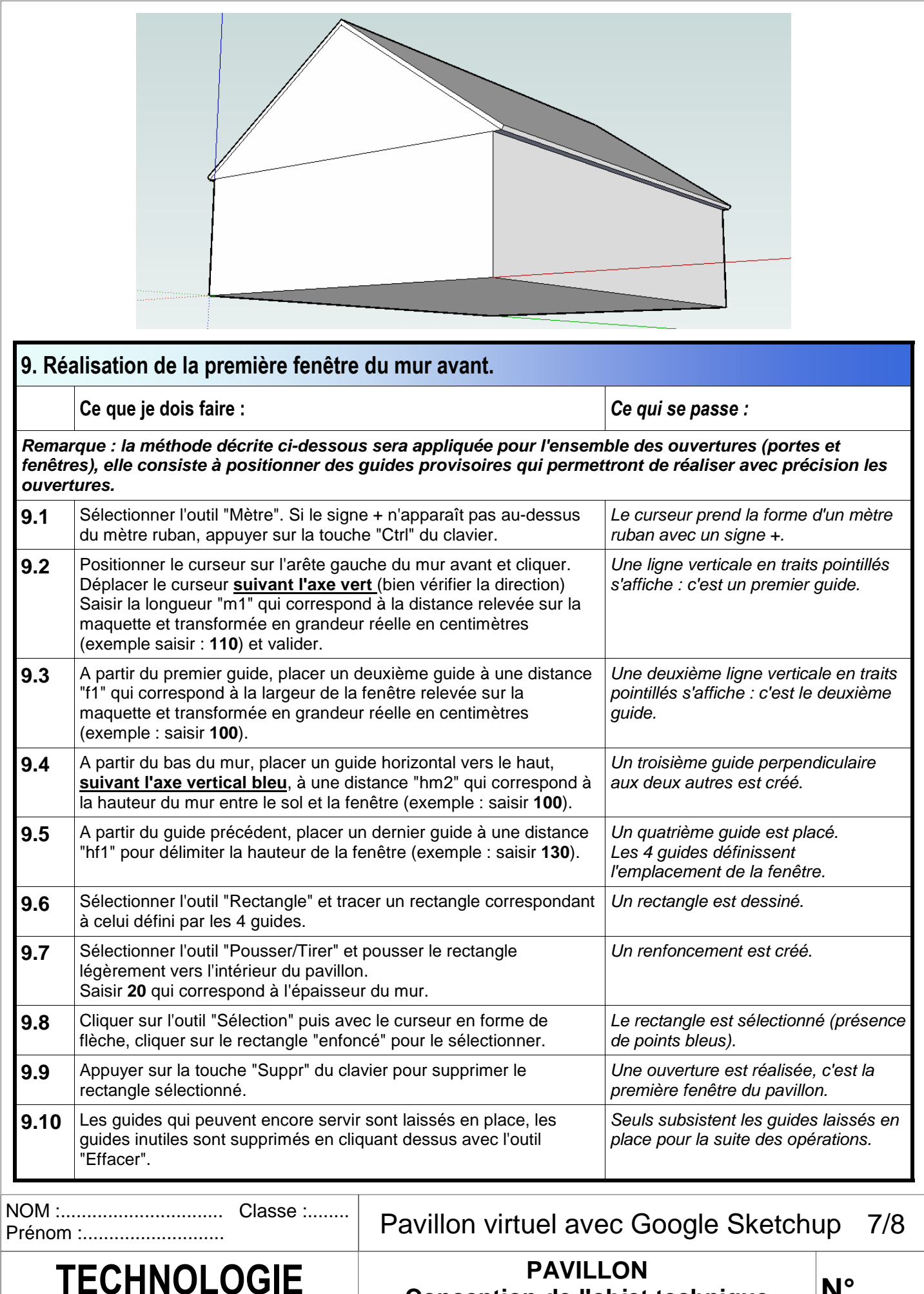

Mr BRUSCHI - COLLEGE ANNE FRANK

**Conception de l'objet technique** 

**N°** 

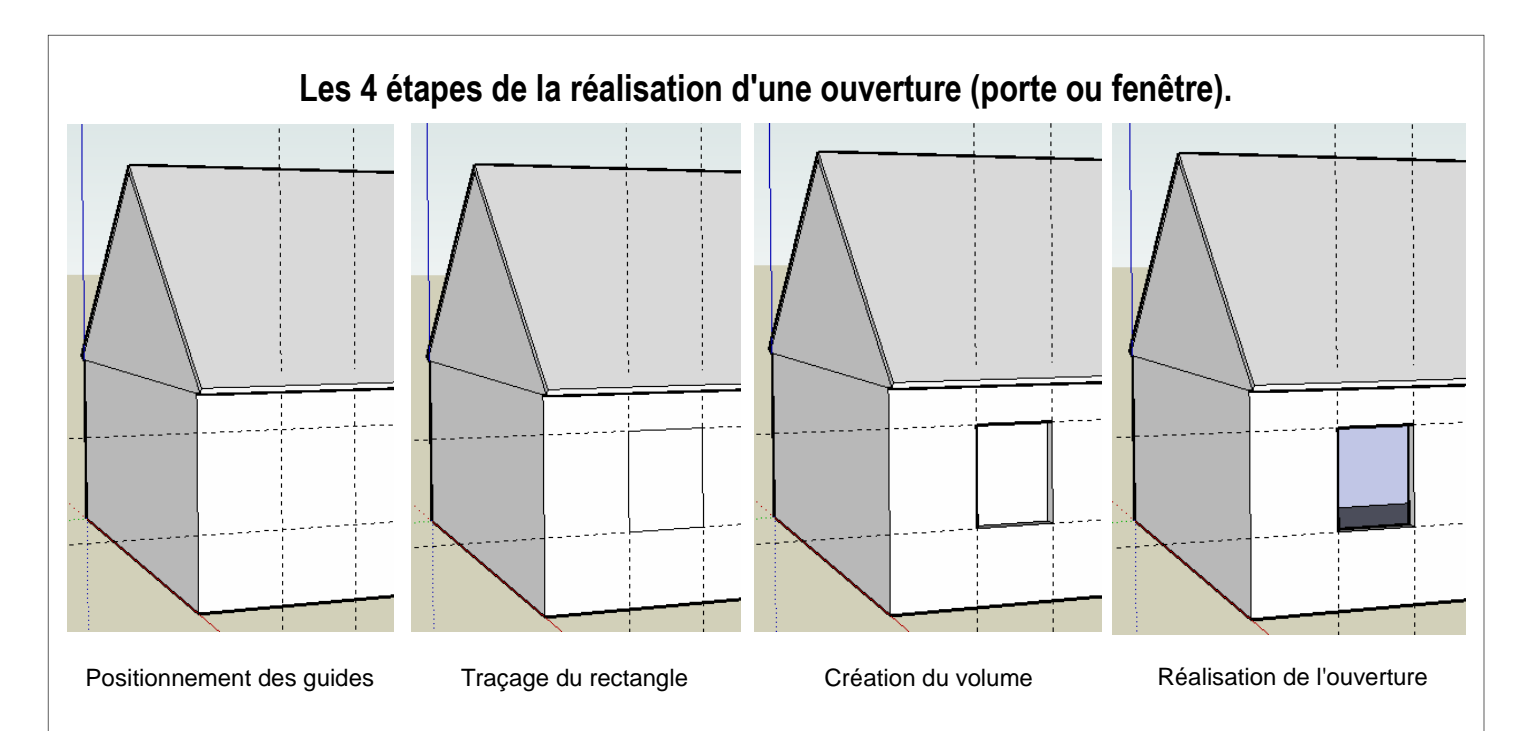

## **10. Réalisation des autres ouvertures du pavillon.**

**Remarque : en utilisant les connaissances acquises et les documents "Dimensions du pavillon 1/3 à 3/3", réaliser toutes les ouvertures du pavillon sur les murs avant et arrière.** 

## **11. Réalisation des appuis de fenêtre.**

**Remarque : en utilisant les connaissances acquises et les documents "Dimensions du pavillon 1/3 à 3/3", réaliser tous les appuis de fenêtre.** 

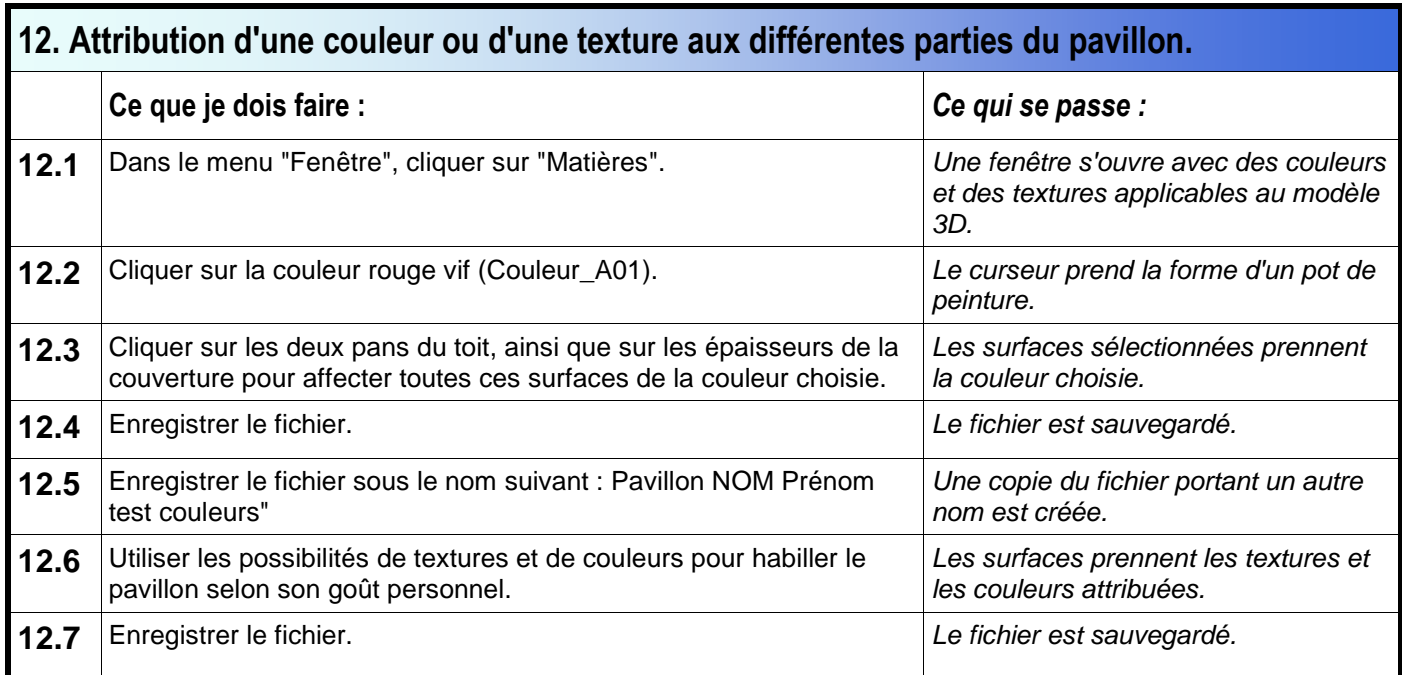

**Conception de l'objet technique TECHNOLOGIE** 

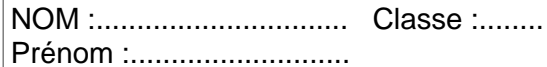

Mr BRUSCHI - COLLEGE ANNE FRANK

Pavillon virtuel avec Google Sketchup 8/8

**PAVILLON** 

**N°** 

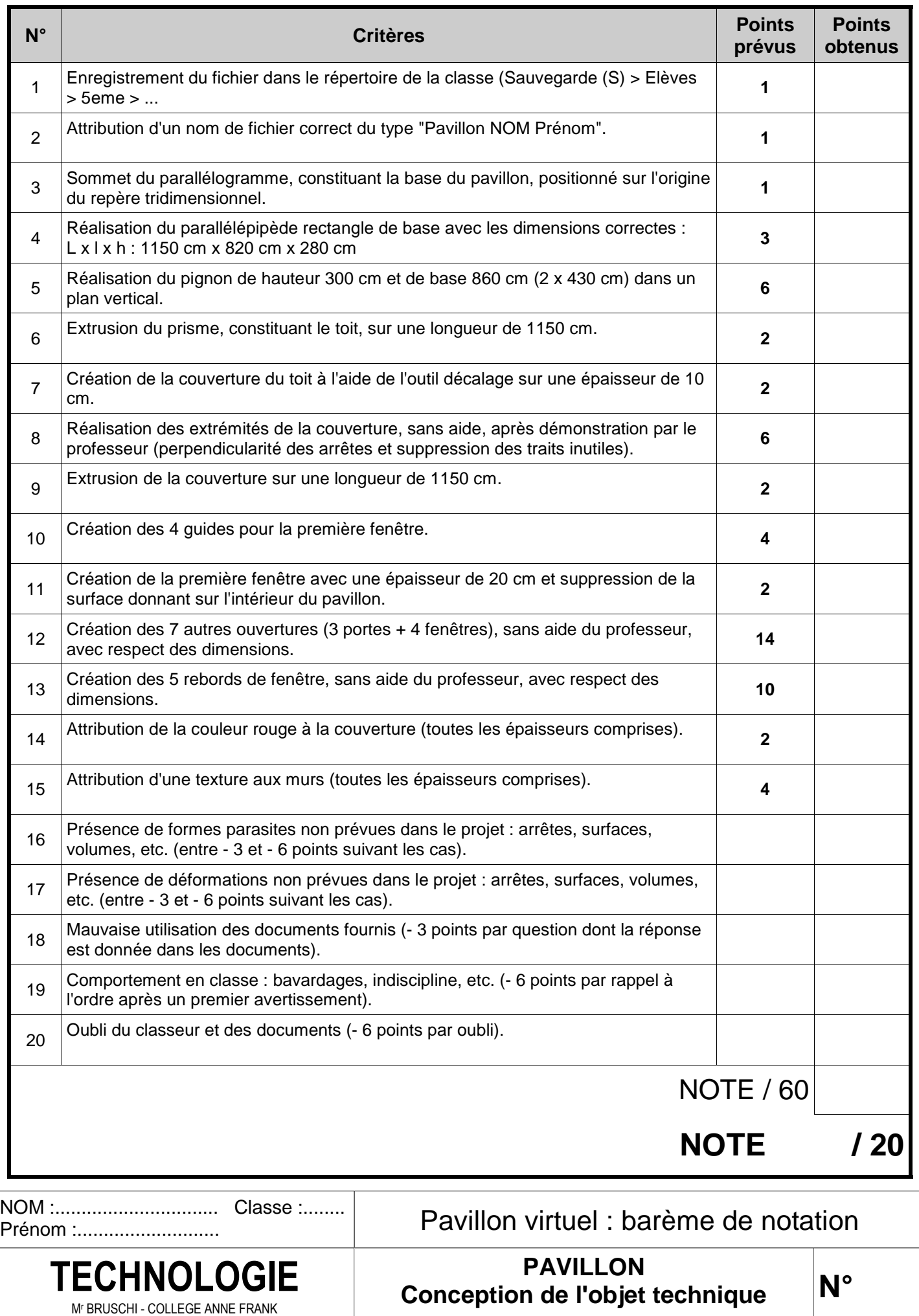